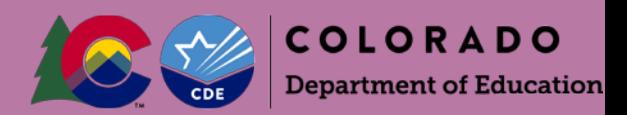

# CDE School Nutrition Unit's Colorado Nutrition Portal:

# Fresh Fruit and Vegetable (FFVP) Application Instructions

## **FFVP Application**

Once you have entered the [CO Child Nutrition Portal,](https://co.cnpus.com/Colorado/Splash.aspx) Click the *Applications* tab, located in the top blue bar

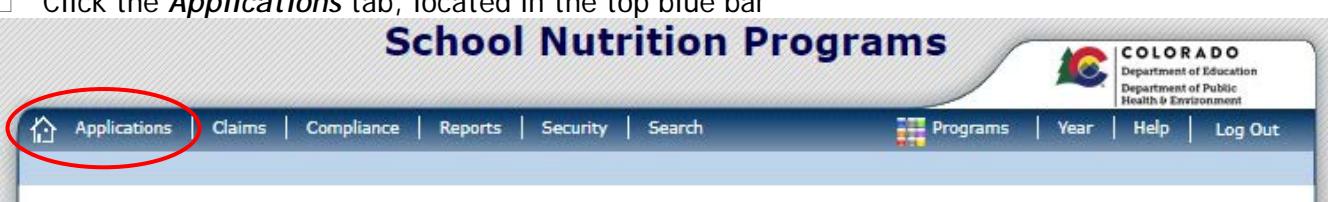

# Under 'Item', Click **FFVP Application Packet**

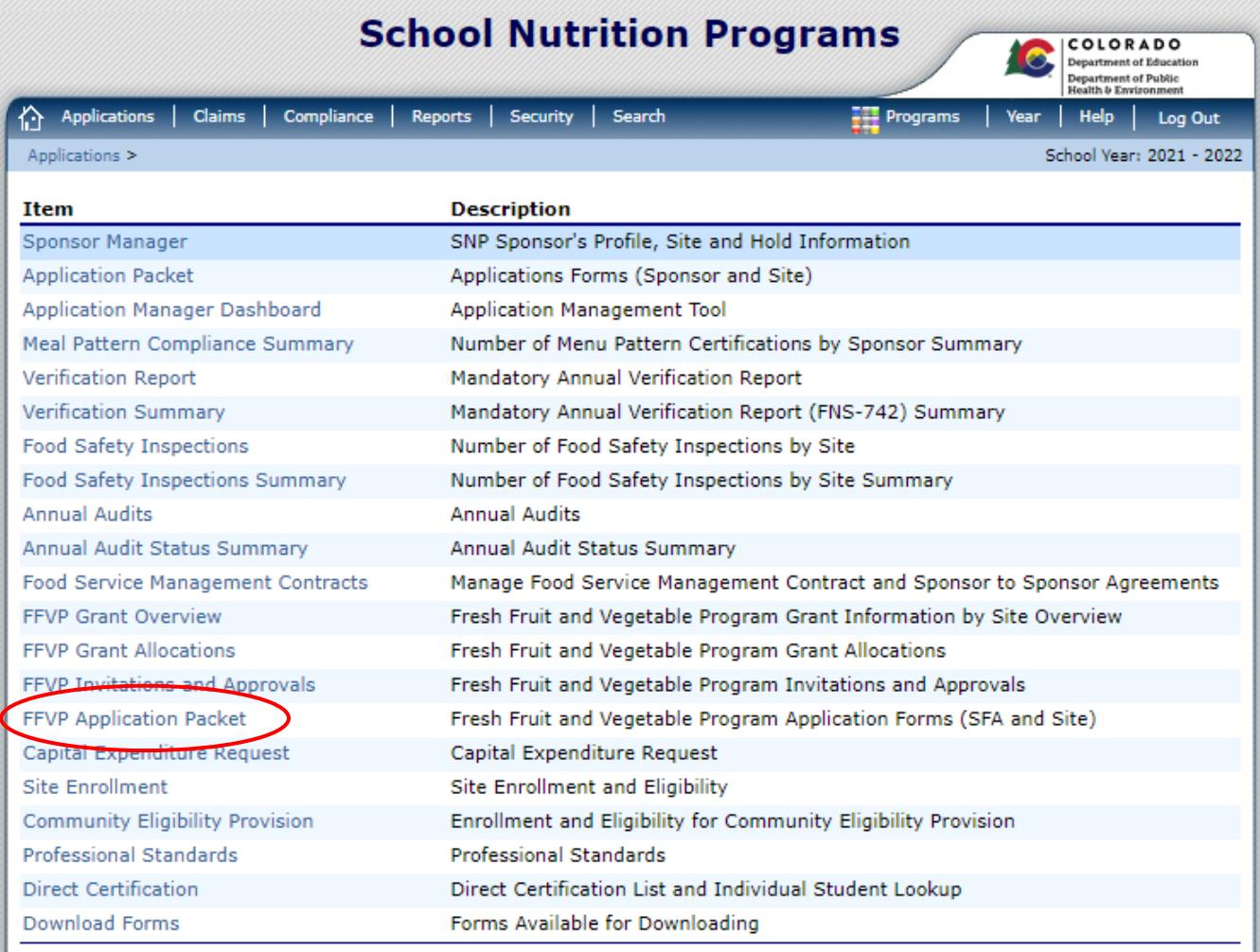

*This institution is an equal opportunity provider and employer.*

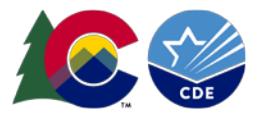

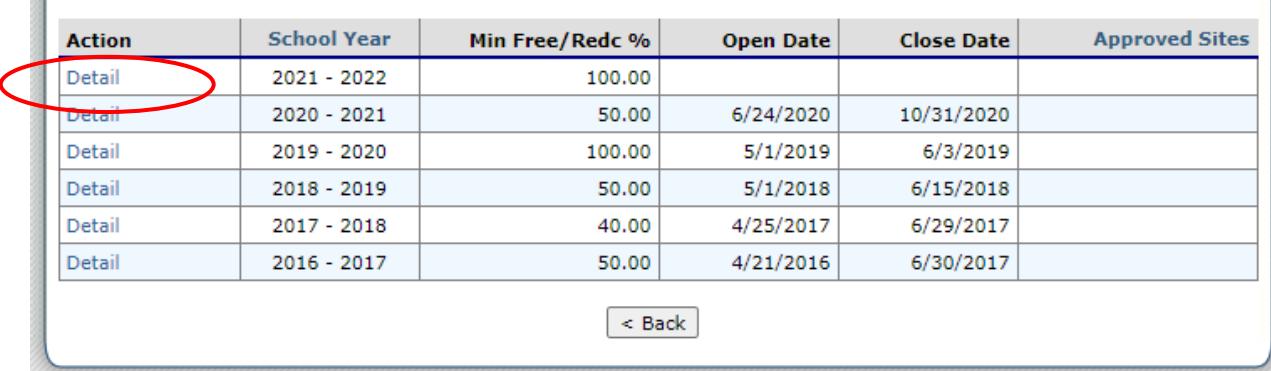

#### □ Click *Detail* for the current school year

You will now have access to the FFVP Sponsor Application and FFVP Site applications.

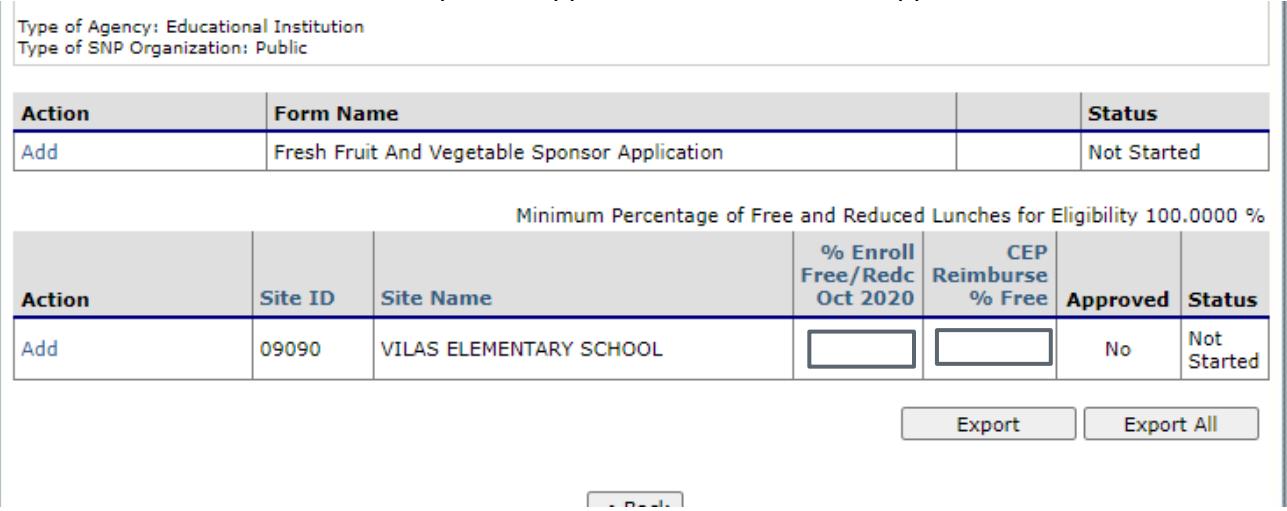

Although all SFA sites will populate**, only apply for those eligible to participate in the FFVP.**

### Eligible schools for the FFVP must

- Be an elementary school.
- Begin FFVP operations at the start of the school year.
- Have 50%, or more, students who are eligible for Free or Reduced-price lunch. Preference will be given to those schools with the highest eligibility percentage.
- To determine school percentage, SFAs must use the **most recent year's PK-12 Free and Reduced Lunch Eligibility by District, and School data** located at: <https://www.cde.state.co.us/cdereval/pupilcurrent>
- Participate in the NSLP/SSO for school year 2021-2022

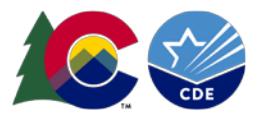

• Submit a complete FFVP application \*if a site is eligible to apply but is not populating within the FFVP Application Packet please contact Erica Boyd: [Boyd\\_E@cde.state.co.us](mailto:Boyd_E@cde.state.co.us)

### **Step 1: FFVP Sponsor Application**

- □ To complete the Sponsor Application, click *Add* 
	- 1. Complete the Contact Information for the FFVP contact
	- 2. Under **Invited Sites**, select the sites that applying for the FFVP
	- 3. Check the **certification box**
	- 4. Click *Save* then *finish* on the next screen

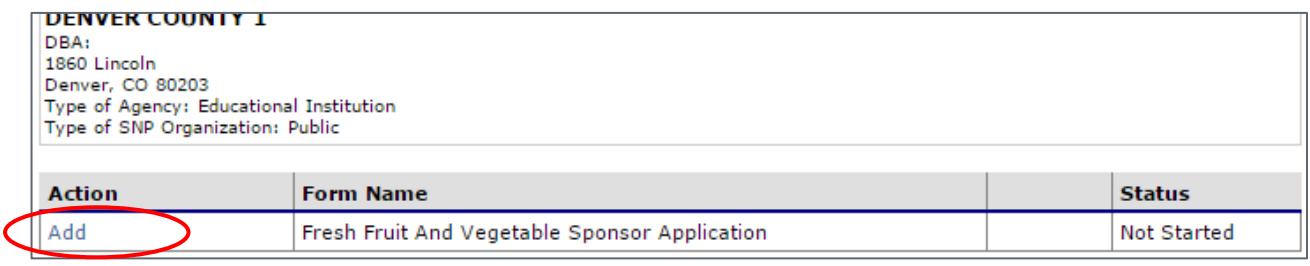

#### **Step 2: FFVP Site Application**

□ To add a FFVP Site Application - Click *Add*, under the 'Action' tab

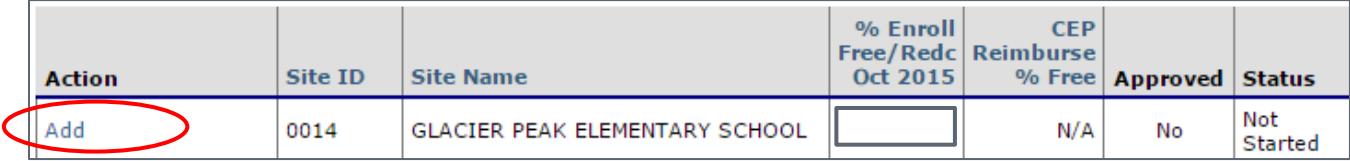

#### Section A: Information Provided on SNP Applications

□ Verify or add contact information (contact information will prepopulate from the SNP applications, if application has been completed)

#### Section B: Grades at Site and Participating in FFVP

 $\Box$  Indicate the grades participating in the FFVP, by checking all boxes that apply

Section C: Free and Reduced-Price Meal Data for October 2020 Eligibility File

 $\Box$  The free and reduced- price data will pre-populate from the current eligibility file, October 1 PK-12 data

#### Section D: School Profile

- $\Box$  Complete questions #1 #6
	- o Note: meal service time must be provided, if unknown please provide an estimate.
- Section E: School Proposal
	- $\Box$  Complete questions #7 -#9
		- $\Box$  Incomplete or inadequate responses will not be accepted

*This institution is an equal opportunity provider and employer.*

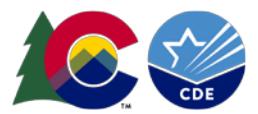

#### Document Attachments (Optional)

□ Attach additional documentation (i.e. support documentation)

#### Submit for Approval:

- Click *Save*
- □ Click *finish* if you are done, or click *next site* to complete additional site applications
- Ensure site status is *Submitted*
- □ You can modify application information by clicking *modify* on the application packet screen

#### **Application Review:**

Once the CDE School Nutrition Unit reviews submitted applications, a letter will be sent notifying the SFA of the application status.

Please note, schools **may not** be awarded FFVP funds if the:

- School fails to meet the defined deadline for the submission of a complete FFVP application.
- School does not have the support of its administration.
- CDE has determined noncompliance with the administration of another Child Nutrition Program.
- CDE determines that a school cannot properly operate the FFVP.

# **Questions:**

Please Contact:

Erica Boyd, MS RD Nutrition Programs Senior Consultant CDE School Nutrition Unit boyd\_e@cde.state.co.us